## **How to access KRONOS on a computer**

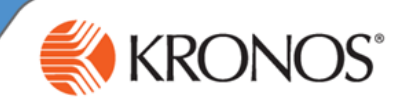

**REMEMBER to use Google CHROME**

### **How to log in:**

**1. From within Cabrini** Click the KRONOS icon on your desktop.

**OR from outside Cabrini:** In *Google Chrome*, type the URL: **<https://cabrini.kronos.net/wfc/logon>**

**2.** Enter your **Cabrini email address**

(Single sign-on will remember your email for subsequent logins on same computer)

**3.** Click the NEXT button

### **4**. If prompted, enter your **Cabrini network password**.

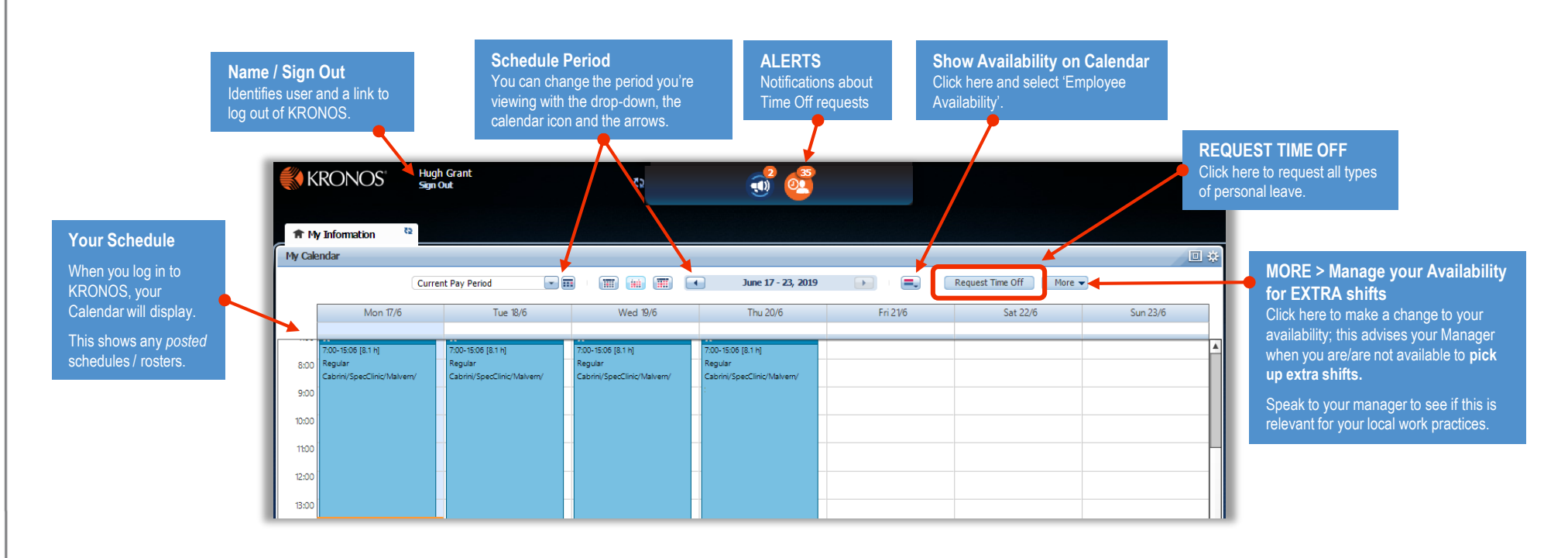

Cabrini

someone@example.com **Rack** 

Can't access your account?

Next

Sign in

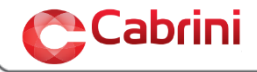

# **How to access the KRONOS mobile app**

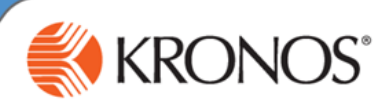

**KRONOS** 

ttps://cabrini.kronos.net/wfo

Proceed Demo

 $\Box$ 

## **How to get the App & log in:**

- **1. Download the KRONOS MobileTM** app from your phone's App store
- **2. Enter Cabrini Server** <https://cabrini.kronos.net/wfc> (first login only)●
- **3. Log in with your Cabrini email address & network password**. *Call x1010 or email the Service Desk if you don't know your email/password.*

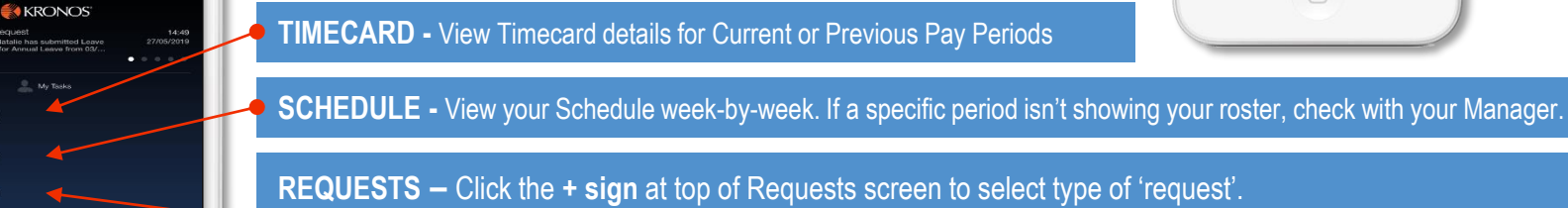

- TIME OFF: Request all types of Annual and Personal leave.
- Availability: Relevant for some part-time and casual staff. Please check with your manager.

**ACCRUALS -** View your Annual Leave and Sick Leave balance at current and projected dates.

#### **For more detailed instructions on how to use KRONOS, please refer to:**

User guides and videos at [Cabinet > Staff Resources > KRONOS](http://cabinet.cabrini.com.au/departments-and-services/people-and-culture/people-services--hr-/kronos).

For technical support contact the Service Desk on x1010. For specific leave queries, please contact Payroll.

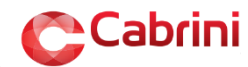

 $\left( \circ_{\bullet} \right)$  Time em) sch  $\left(\begin{matrix} 0 \\ 0 \end{matrix}\right)$  Req  $\odot$ 

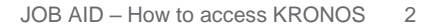